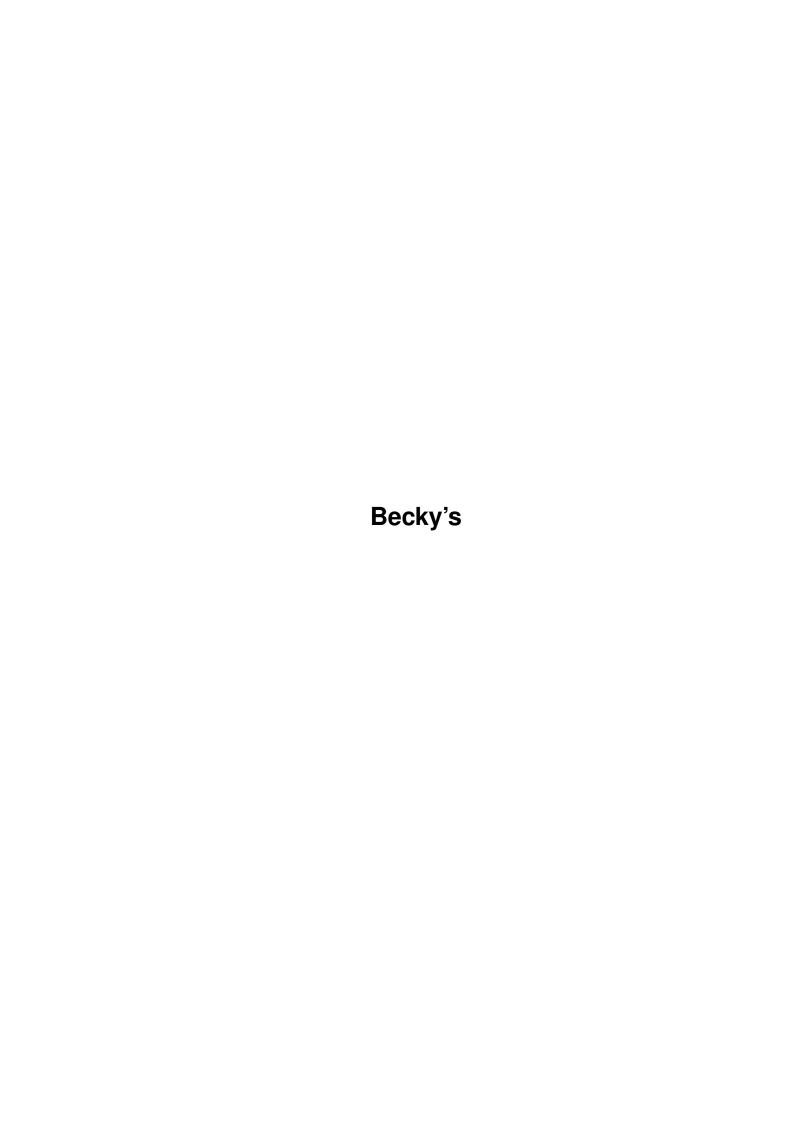

Becky's ii

| COLLABORATORS |                 |                |           |  |  |  |
|---------------|-----------------|----------------|-----------|--|--|--|
|               | TITLE : Becky's |                |           |  |  |  |
| ACTION        | NAME            | DATE           | SIGNATURE |  |  |  |
| WRITTEN BY    |                 | April 14, 2022 |           |  |  |  |

|               | REVISION HISTORY |  |  |  |  |  |  |  |
|---------------|------------------|--|--|--|--|--|--|--|
| E DESCRIPTION | NAME             |  |  |  |  |  |  |  |
|               |                  |  |  |  |  |  |  |  |
|               |                  |  |  |  |  |  |  |  |
|               | E DESCRIPTION    |  |  |  |  |  |  |  |

Becky's ii

## **Contents**

| 1 Bec |     | xy's                                |   |
|-------|-----|-------------------------------------|---|
|       | 1.1 | Becky's WB_Screens Guide            | 1 |
|       | 1.2 | My System set_up                    | 1 |
|       | 1.3 | What I think about the PC Boneheads | 2 |
|       | 1.4 | All about my WB_backdrops           | 3 |
|       | 1.5 | All about my icons                  | 4 |
|       | 1.6 | The commodities I use               | 4 |
|       | 1.7 | My first attempt at an AmigaGuide   | 5 |
|       | 1.8 | Taking issue over the Amiga Logo    | 6 |

Becky's 1/7

## **Chapter 1**

# Becky's

#### 1.1 Becky's WB\_Screens Guide

14.03.1999

Becky's WB Screens Guide

Me - Rebecca Fryer

Contents

My Amiga 1200

PC Polemics

WB Screens

My Icons

Commodites & Tools

My first AmigaGuide

And finally...

### 1.2 My System set\_up

My Amiga 1200

For those who wish to know (for whatever reasons they may be) what my system set-  $\ensuremath{\hookleftarrow}$  up is

here is a run-down for your perusal.

Amiga 1200

Apollo '030/40 Mk3 accelerator 40mhz FPU & 40mhz MMU 2mb Chip Ram & 4mb Fast Ram (soon to be replaced by 16mb sim) CDPlus 24x speed CDROM

Philips CN8833-II colour monitor

Becky's 2/7

4 way buffered IDE interface & fully registered IDE Fix '97 60mb Harddrive
Second floppy drive (extrenal)
Canon BJC-210 colour ink-jet printer
B/W Power hand scanner

Main

#### 1.3 What I think about the PC Boneheads

Introduction

I'm always shocked by the attitude of the 'middle-men' (or women as the case maybe  $\hookleftarrow$  ) of the

computer industry who insist that the computer world begins and ends with PC &  $\,\leftarrow\,$  Microsoft,

when the much underrated Amiga can be in many ways a much better machine  $\ensuremath{\hookleftarrow}$  altogether.

The heart of the Amiga is kept pumping by dedicated users and equally dedicated software/hardware producers; such as Eyetech for instance, but it is always let  $\hookleftarrow$  down by

short-sighted 'middlemen' who care little about our needs, but instead look to  $\ensuremath{\hookleftarrow}$  their own

greed and fail to stock Amiga associated products, and if they do stock them they  $\ \hookleftarrow$  are usually

under-stocked and/or over-priced.

In my home town of Sheffield there isn't a single stockist of Amiga software  $\ \hookleftarrow$  anywhere in the

town centre, and even Meadowhall [ the shoppers' metropolis of the North ] has a  $\,\,\,\,\,\,\,\,\,\,\,$  limited

range of our software. Instead we have to fall back upon mail-order which means  $\ \ \leftarrow$  extra cost

that the poorer Amiga users [ I know for I am one ] can little afford. As for  $\ensuremath{\hookleftarrow}$  hardware,

However, if the PC world thinks it's got us beat then it has not learned a  $\,\,\leftrightarrow\,\,$  salutary lesson and

that is that while the "all bells 'n' whistles" PCs may be cheap, they are nothing  $\hookleftarrow$  more than a

corporate utility without an ounce of spirit... But an Amiga is a machine born  $\ \hookleftarrow$  out of love and

dedication ( a computer-user's computer ). When you create your own personal  $\,\leftrightarrow\,$  backdrops

and icons on an Amiga you have made that machine yours and the sense of  $\ \ \ \$  achievement is

great, not because it was hard work but because you did it! Can any of those with their PCs and ready-made themes and backdrops say the same - I THINK NOT !!!

Yours Faithfully, Rebecca Fryer Becky's 3/7

Main

#### 1.4 All about my WB\_backdrops

whitest white

upon the

```
WB Screens
 Battle-Cruiser / Star-Ship - WB Screens
I only recently purchased my CDPlus 24xspeed CDRom but one of the first things I \leftrightarrow
   used it for
was to check out useful images on the AFCD37 to use for backdrops and I came \ \leftarrow
   across some
great looking sci-fi pics in the web-sites drawer and decided to 'borrow' them for \hookleftarrow
    my WB
back-drop.
            Battle-Cruiser and Star-Ship are not the original names of these pics, \leftarrow
    but T
thought they sounded better. I quite like sci-fi being a big fan of Babylon 5 (my \leftrightarrow
increased when I discovered they used Amigas for the effects). I'm also a big fan \leftrightarrow
internet I will
be looking out for "Driller Killer" & "Texas Chainsaw Massacre" stills to make a \,\leftrightarrow\,
   gruesome WB
backdrop ( umm, lovely! ).
However, back to the back-drops. The images where not initially suitable as \leftrightarrow
   backdrops,
being 16 million colours and bigger than the high-res limits, so I loaded them \,\,\,\,\,\,\,\,
   into PPaint
after locking the palette at 256 colours and resizing the image to be displayed in \leftarrow
    High-Res.
Then using the less colours function I reduced the palette to 200 colours - enough \hookleftarrow
    to keep a
reasonable image quality and at the same time allowing room for the workbench \,\,\,\,\,\,\,\,\,\,\,\,\,
pens. I then saved the work into System/Prefs/Patterns (the drawer I use for my \leftrightarrow
   backdrop
images) and saved the screen-mode settings to 256 colours - yes it eats up a big \leftrightarrow
   chunk of chip
memory but I think it's worth it.
  Battle-Cruiser
  Star-Ship
 Sky - WB Screen
The clouds where rendered using PPaint with a gradient of white colours.
   started out by
filling in the blue sky with a gradient of light to dark blue, then I selected the \hookleftarrow
```

and roughly outlined cloud shapes, then using progressively darker shades built up  $\leftarrow$ 

Becky's 4/7

```
image to give a 3D effect. This in itself did not create a realistic cloud effect \hookleftarrow
    so using the
image processing function I merged the colours together using blur-low and blur- \leftrightarrow
functions - this took several goes including adding more darker whites to bring \leftrightarrow
   out the
shaded areas and lighter whites to pick out the highlights. I believe the result \,\leftrightarrow
   is pleasing if
still not entirely realistic. Short of 'borrowing' a scanned photo of the real \leftrightarrow
   thing this is a
good compromise as it uses a lot less memory.
  Sky
```

Main

#### 1.5 All about my icons

activated I

My Icons

As you can see I have NewIcons installed this is because I like the look of them  $\,\,\,\,\,\,\,\,\,\,\,$ and you don't get the horrible border/icon tile you get other icon systems. All of my icons  $\leftrightarrow$ where drawn in PPaint, and then using Newlcons InjectBrush command with the FORCE option  $\leftrightarrow$ 

merged the selected and unselected images together to create my own NewIcons.

Icon list PPaint7 PPaint7 (selected) WordWorth5 WordWorth5 (selected) AddressBook AddressBook (selected) PaperSales PaperSales (selected) DeluxePaintIII DeluxePaintIII (selected) DopusV4.12/Sys/Work DopusV4.12/Sys/Work (selected) RESET RESET (selected)

Main

#### 1.6 The commodities I use

Commodities & Tools

Becky's 5/7

- The only two commodities or tools that I'm currently running are VClock and  $\,\,\,\,\,\,\,\,\,\,\,\,\,\,\,\,\,$  TinyMeters both
- are excellent. Due to my lack of harddrive space (60mb) and memory restrictions I  $\hookleftarrow$  choose not
- upon the tried and tested ones the two name above.
- VClock particularly is well implemented and it's great to hear it announce the  $\ \leftarrow$  time every half
- hour (just to remind me that I've already spent far too much time on the computer  $\ \hookleftarrow$  already) -
- great stuff full marks to the developer.
- TinyMeters is also well implemented but with some annoying flaws. Firstly when I  $\,\leftrightarrow\,$  change

- Secondly although it is suppose to be transparent when no background for it has  $\ \hookleftarrow \$  been
- selected it does not update itself when opening back onto WorkBench and this make  $\ \leftarrow \$  it look
- messy with the previous screen data in it's background (Yuk!). And finally when  $\ \ \ \$  set to
- backdrop the entire thing will disappear as soon as you open to another screen  $\ensuremath{\hookleftarrow}$  never to be
- seen again ! But apart from that it works well and I now find it invaluable  $\ \hookleftarrow$  good marks to
- the developer but please work on the bugs.

Main

### 1.7 My first attempt at an AmigaGuide

My First AmigaGuide

- Well folks what do you think for my first ever AmigaGuide... Was it good for you  $\leftrightarrow$  too?
- To say I had no idea how to even begin programming a guide I'm pretty pleased with  $\hookleftarrow$  the end
- results and it was all done with a easy to learn trick! Intrested?
- information at hand I simply 'borrowed' [ note the recurring theme here! ] an  $\,\,\hookleftarrow\,\,$  already
- established AmigaGuide any one will do then paying attention to control  $\ \hookleftarrow$  characters and
- command words that were already employed simply changed the text to suit my needs  $\ensuremath{\hookleftarrow}$  using
- WordWorth5 and then saved the guide as an ASCII document. All that was needed to  $\ensuremath{\hookleftarrow}$  finish

Becky's 6/7

```
off was to call up the guide's icon information and set the Default Tool to ←

AFCDView (you

could use Multiview Amigaguide or any other display tool that supports Amigaguide
```

could use Multiview, Amigaguide or any other display tool that supports AmigaGuide  $\hookleftarrow$  ).

And that's how this miracle of programming was brought to you. Hoped that you  $\ \hookleftarrow$  enjoyed it

- it's been ground breaking for me too!

See Ya!

Main

#### 1.8 Taking issue over the Amiga Logo

And finally...

I would like to take issue with Tony Hogan at AF (Vital Hogan) over the Amiga  $\,\,\hookleftarrow\,\,$  Boing Ball

logo (AF121). Firstly I believe it to me a much better logo than the non-descript  $\leftarrow$  Rainbow Tick

and it certainly isn't rubbish quality. Whereas there is no real history to the  $\ensuremath{\leftarrow}$  Rainbow Tick,

into this world in a blaze of glory.

Back in the 80's when Amstrad CPC464's were all the rage [ I know for I owned one  $\leftarrow$  ] the Boing

Ball became a symbol of computer power and capability and was demonstrated on  $\ensuremath{\hookleftarrow}$  machines

to show their hardware and processor capabilities - and we watched on with a glint  $\hookleftarrow$  of green

eyed jealousy as our poor machines were only 64K mere mortals and a red & white  $\,\leftarrow\,$  checkered

spinning ball that bounced around the screen was more than we could even dream of  $\ \hookleftarrow$  (sad

isn't it ?).

to get around the hardware limitations was to make the screen bounce around the  $\ensuremath{\leftarrow}$  ball! And

it worked!! The graphic screen was made bigger that the window parameters and the window was bounced around a stationary, colour flicking (to simulate rotation)  $\,\leftrightarrow\,$  Boing Ball -

processing power to.

The moral of this story is there is more to the Boing Ball than initially meets  $\ \leftarrow$  the graphic

designer's eye, it has come to represent (to me anyway) perseverance in the face  $\leftarrow$  of seemingly

Becky's 7/7

insurmountable conundrums. That 'rubish old logo' has at least inspired one  $\ \ \ \$  dedicated

programmer to find a new solution around an old problem, and in this age of memory hungry, processor greedy machines it would do well for us all to take a step back  $\,\leftarrow\,$  and find a

fresh perspective on how to achieve the most out of our machines - before we rush  $\,\,\hookleftarrow\,\,$  out to buy

that next must-have processor.

Viva la Boing Ball!!

Main